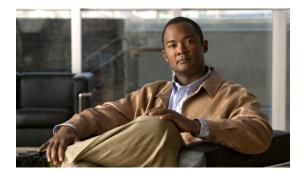

# **High Availability Command Reference**

This chapter describes commands to configure high availability.

- crashdump-timeout, page 2
- network area, page 3
- nsf cisco, page 5
- nsf ietf, page 7
- router ospf, page 9
- show cef nsf, page 10
- show cef state, page 11
- show ip ospf, page 13
- show ip ospf neighbor, page 14
- show ip ospf nsf, page 16
- show issu capability, page 18
- show issu clients, page 20
- show issu comp-matrix, page 22
- show issu endpoints, page 24
- show issu entities, page 26
- show issu fsm, page 28
- show issu message, page 30
- show issu negotiated, page 32
- show issu sessions, page 34
- show redundancy, page 36

# crashdump-timeout

To set the longest time that the newly active fabric card waits before reloading the previously active fabric card, use the **crashdump-timeout** command in redundancy mode. To reset the default time that the newly active fabric card waits before reloading the previously active fabric card, use the **no** form of this command.

crashdump-timeout [mm | hh:mm]

| Syntax Description | mm                           | (Optional) Time, in minutes, that the newly active fabric card waits before reloading the previously active fabric card. The range is from 5 to 1080 minutes.               |  |  |  |
|--------------------|------------------------------|----------------------------------------------------------------------------------------------------|--|--|--|
|                    | hh:mm                        | (Optional) Time, in hours and minutes, that the newly active fabric card waits before reloading the previously active fabric card. The range is from 5 minutes to 18 hours. |  |  |  |
| Command Default    | The default ti               | meout for this command is 5 minutes.                                                                                                    |  |  |  |
| Command Modes      | Redundancy mode (config-red) |                                                                                                    |  |  |  |
| Command History    | Release                      | Modification                                                                                                    |  |  |  |
|                    | 9.3.0                        | This command was introduced.                                                                                                    |  |  |  |
| Usage Guidelines   |                              | mand to specify the length of time that the newly active fabric card waits before reloading the tive fabric card.                                                           |  |  |  |
| Examples           |                              | g example shows how to set the time before the previously active fabric card is reloaded.                                                                                   |  |  |  |

### network area

To define the interfaces on which Open Shortest Path First (OSPF) protocol runs and to define the area ID for those interfaces, use the **network area** command in router configuration mode. To disable OSPF routing for the interfaces, use the **no** form of this command.

**network** *ip-address wildcard-mask* **area** *area-id* **no network** *ip-address wildcard-mask* **area** *area-id* 

| Syntax Description      | ip-address                                                                                                    | IP address.               |                                                                                                    |
|-------------------------|----------------------------------------------------------------------------------------------------|---------------------------|----------------------------------------------------------------------------------------------------|
|                         | wildcard-mask                                                                                                    | Wild card mask addres     | IS.                                                                                                    |
|                         | area-id                                                                                                    | as either a decimal value | iated with the OSPF address range. It can be specified<br>ue or as an IP address. To associate areas with IP<br>net address as the value of the <i>area-id</i> argument. |
| Command Default         | This command is disabled                                                                                                    | l by default.             |                                                                                                    |
| Command Modes           | Router configuration (con                                                                                                    | nfig-router)              |                                                                                                    |
| Command History         | Release                                                                                                    | Modification              |                                                                                                    |
|                         | 9.3.0                                                                                                    | This command              | d was introduced.                                                                                                    |
| Usage Guidelines        | The <i>ip-address</i> and <i>wildcard-mask</i> arguments together enable one or multiple interfaces to be associated with a specific OSPF area using a single command. To associate areas with IP subnets, specify a subnet address as the value of the <i>area-id</i> argument.                                                                                                    |                           |                                                                                                    |
| Examples                | The following example shows how to initialize OSPF routing process 109, and defines four OSPF areas.                                                                                                    |                           | routing process 109, and defines four OSPF areas.                                                                                                    |
|                         | Router(config)# interface TenGigabitEthernet4/1<br>Router(config-if)# ip address 209.165.200.225 255.255.255.0<br>Router(config)# router ospf 109<br>Router(config-router)# network 209.165.200.226 0.0.0.255 area 10.9.50.0<br>Router(config-router)# network 209.165.200.227 0.0.255.255 area 2<br>Router(config-router)# network 209.165.200.228 0.0.0.255 area 3<br>Router(config-router)# network 0.0.0.0 255.255.255.255 area 0 |                           |                                                                                                    |
| <b>Related Commands</b> | Command                                                                                                    |                           | Description                                                                                                    |
|                         | router ospf                                                                                                    |                           | Configures an OSPF routing process.                                                                                                    |

Cisco CPT Command Reference Guide-CTC and Documentation Release 9.3 and Cisco IOS Release 15.1(01)SA

### nsf cisco

To enable Cisco Nonstop Forwarding (NSF) operations on a router that is running the Open Shortest Path First (OSPF) protocol, use the **nsf cisco** command in router configuration mode. To return to the default, use the **no** form of this command.

nsf cisco [enforce global | helper [disable]] no nsf cisco [enforce global | helper [disable]]

| Syntax Description | enforce global                                                                                                    | (Optional) Cancels Cisco NSF restart on all the interfaces when neighboring networking devices that are not NSF-aware are detected on any interface during the restart process. |  |
|--------------------|----------------------------------------------------------------------------------------------------|----------------------------------------------------------------------------------------------------|--|
|                    | helper                                                                                                    | (Optional) Configures Cisco NSF helper mode.                                                                                                    |  |
|                    | disable                                                                                                    | (Optional) Disables Cisco NSF helper mode.                                                                                                    |  |
| Command Default    | Cisco NSF restarting n                                                                                                    | node is disabled but helper mode is enabled.                                                                                                    |  |
| Command Modes      | Router configuration (config-router)                                                                                                    |                                                                                                    |  |
| Command History    | Release                                                                                                    | Modification                                                                                                    |  |
|                    | 9.3.0                                                                                                    | This command was introduced.                                                                                                    |  |
| Usage Guidelines   | This command enables Cisco NSF on an OSPF router. When the Cisco NSF is enabled on a router, the router is Cisco NSF capable and will operate in restarting mode.<br>By default, neighboring Cisco NSF-aware routers operate in NSF helper mode during a graceful restart, disable Cisco NSF helper mode on a Cisco NSF-aware router, use this command with the <b>disable</b> keywor To reenable helper mode after explicitly disabling helper mode on a Cisco NSF-aware router, use the <b>no cisco helper disable</b> command.<br>If neighbors that are not Cisco NSF-aware are detected on a network interface during a Cisco NSF grace restart, restart is aborted only on that interface and continues on other interfaces. To cancel restart for the entire OSPF process when neighbors that are not Cisco NSF-aware are detected during restart, configure command with the <b>enforce global</b> keywords. |                                                                                                    |  |

#### **Examples**

The following example shows how to enable Cisco NSF restarting mode on a router. This example causes the Cisco NSF restart to be canceled for the entire OSPF process if neighbors that are not Cisco NSF-aware are detected on any network interface during the restart.

Router(config)# router ospf 24
Router(config-router)# nsf cisco enforce global

| Command  | Description       |
|----------|-------------------|
| nsf ietf | Enables IETF NSF. |

### nsf ietf

To configure Internet Engineering Task Force (IETF) Nonstop Forwarding (NSF) operations on a router that is running Open Shortest Path First (OSPF), use the **nsf ietf** command in router configuration mode. To return to the default, use the **no** form of this command.

nsf ietf [restart-interval *seconds* | helper [disable | strict-lsa-checking]] no nsf ietf [restart-interval | helper [disable | strict-lsa-checking]]

| Syntax Description | restart-interval seconds                                                                                                    | (Optional) Specifies length of the graceful restart interval, in seconds. The range is from 1 to 1800. The default value is 120 seconds.                                                                                                    |  |
|--------------------|----------------------------------------------------------------------------------------------------|----------------------------------------------------------------------------------------------------|--|
|                    | helper                                                                                                    | (Optional) Configures IETF NSF helper mode.                                                                                                    |  |
|                    | disable                                                                                                    | (Optional) Disables helper mode on an IETF NSF-aware router.                                                                                                    |  |
|                    | strict-lsa-checking                                                                                                    | (Optional) Enables strict link-state advertisement (LSA) checking for helper mode.                                                                                                    |  |
| Command Default    | IETF NSF graceful restart mo                                                                                                    | de is disabled but the helper mode is enabled.                                                                                                    |  |
| Command Modes      | Router configuration (config-router)                                                                                                    |                                                                                                    |  |
| Command History    | Release                                                                                                    | Modification                                                                                                    |  |
|                    | 9.3.0                                                                                                    | This command was introduced.                                                                                                    |  |
| Usage Guidelines   | router is IETF NSF-capable a<br>By default, neighboring IETF<br>To disable IETF NSF helper m<br>To reenable helper mode after<br><b>ietf helper disable</b> command.<br>Strict LSA checking enables a<br>detects a changed LSA that w | is command enables IETF NSF on an OSPF router. When IETF NSF is enabled on a Cisco router, the ter is IETF NSF-capable and will operate in restarting mode.<br>default, neighboring IETF NSF-aware routers operate in IETF NSF helper mode during a graceful resta disable IETF NSF helper mode on an IETF NSF-aware router, use this command with the <b>disable</b> keywor reenable helper mode after explicitly disabling helper mode on an IETF NSF-aware router, use the <b>no n</b> |  |

# **Examples** The following example shows how to enable IETF NSF restarting mode on a router and changes the graceful restart interval from default (120 seconds) to 200 seconds:

Router(config)# router ospf 24
Router(config-router)# nsf ietf restart-interval 200

| Command   | Description        |
|-----------|--------------------|
| nsf cisco | Enables Cisco NSF. |

# router ospf

To configure an Open Shortest Path First (OSPF) routing process, use the **router ospf** command in global configuration mode. To terminate an OSPF routing process, use the **no** form of this command.

router ospf process-id
no router ospf process-id

| Syntax Description      | process-id                                                                                               | 1                         | meter internally used for an OSPF routing process. It is locally<br>e any positive integer. A unique value is assigned for each OSPF |
|-------------------------|----------------------------------------------------------------------------------------------------|---------------------------|----------------------------------------------------------------------------------------------------|
| Command Default         | OSPF routing pro                                                                                         | ocess is not defined.     |                                                                                                    |
| Command Modes           | Global configurat                                                                                        | tion (config)             |                                                                                                    |
| Command History         | Release                                                                                                  | Ma                        | odification                                                                                                    |
|                         | 9.3.0                                                                                                    | Th                        | is command was introduced.                                                                                                    |
| Usage Guidelines        | You can specify r                                                                                        | nultiple OSPF routing pro | ocesses in each router.                                                                                                    |
| Examples                | The following example shows how to configure an OSPF routing process and assign a process number of 109. |                           |                                                                                                    |
|                         | Router(config)                                                                                           | # router ospf 109         |                                                                                                    |
| <b>Related Commands</b> | Command                                                                                                  |                           | Description                                                                                                    |
|                         | network area                                                                                             |                           | Defines the interfaces on which OSPF runs and defines the area ID for those interfaces.                                              |

### show cef nsf

To display the current Cisco Nonstop Forwarding (NSF) state of Cisco Express Forwarding on both the active and standby fabric cards, use the **show cef nsf** command in privileged EXEC mode. **show cef nsf** 

 Syntax Description
 This command has no arguments or keywords.

**Command Modes** Privileged EXEC (#)

| <b>Command History</b> | Release | Modification                 |
|------------------------|---------|------------------------------|
|                        | 9.3.0   | This command was introduced. |

- **Usage Guidelines** If the **show cef nsf** command is entered before a switchover occurs, no switchover activity is reported. After a switchover occurs, enter the **show cef nsf** command to display details about the switchover as reported by the newly active fabric card.
- **Examples** The following is a sample output from the **show cef nsf** command.

Router# show cef nsf

```
Last switchover occurred: 00:01:30.088 ago
Routing convergence duration: 00:00:34.728
FIB stale entry purge durations:00:00:01.728 - Default
00:00:00.088 - Red
Switchover
Slot Count Type Quiesce Period
1 2 sso 00:00:00.108
2 1 rpr+ 00:00:00.948
3 2 sso 00:00:00.152
5 2 sso 00:00:00.152
5 2 sso 00:00:00.092
6 1 rpr+ 00:00:00.632
No NSF stats available for the following linecards:4 7
```

| Command        | Description                                                            |
|----------------|------------------------------------------------------------------------|
| show cef state | Displays the state of Cisco Express Forwarding on a networking device. |

### show cef state

To display the state of Cisco Express Forwarding on a networking device, use the **show cef state** command in privileged EXEC mode.

show cef state

Syntax Description

This command has no arguments or keywords.

**Command Modes** Privileged EXEC (#)

| Command History | Release | Modification                 |
|-----------------|---------|------------------------------|
|                 | 9.3.0   | This command was introduced. |

**Examples** 

The following example shows how to verify that Cisco Express Forwarding is Cisco NSF capable.

CEF Status: RP instance common CEF enabled IPv4 CEF Status: CEF enabled/running dCEF enabled/running CEF switching enabled/running universal per-destination load sharing algorithm, id 7E0E20AE RRP state: I am standby RRP: no RF Peer Presence: yes RF Peer Comm reached: yes RF Peer Config done: yes RF Progression blocked: unblocked (blocked for 00:00:00.588) Redundancy mode: sso(3) CEF NSF sync: enabled/running CEF ISSU Status: FIBHWIDB broker Slot(s): 3 5 40 (0x1000000028) (grp 0x37003204) - Not ISSU aware. FIBIDB broker Slot(s): 3 5 40 (0x1000000028) (grp 0x37003204) - Not ISSU aware. FIBHWIDB Subblock broker Slot(s): 3 5 40 (0x1000000028) (grp 0x37003204) - Not ISSU aware. FIBIDB Subblock broker Slot(s): 3 5 40 (0x1000000028) (grp 0x37003204) - Not ISSU aware. Adjacency update

Slot(s): 3 5 40 (0x1000000028) (grp 0x37003204) - Not ISSU aware. IPv4 table broker Slot(s): 3 5 40 (0x1000000028) (grp 0x37003204) - Not ISSU aware. CEF push Slot(s): 3 5 40 (0x1000000028) (grp 0x37003204) - Not ISSU aware.

| Command      | Description                                                                                                    |
|--------------|----------------------------------------------------------------------------------------------------|
| show cef nsf | Displays the current Cisco NSF state of Cisco Express<br>Forwarding on both the active and standby fabric<br>cards. |

# show ip ospf

To display general information about Open Shortest Path First (OSPF) routing processes, use the **show ip ospf** command in user EXEC or privileged EXEC mode.

show ip ospf [process-id]

| Syntax Description | process-id                                                                                                    | (Optional) Process ID. If this argument is included, the information for the specified routing process is included. |                                                              |
|--------------------|----------------------------------------------------------------------------------------------------|----------------------------------------------------------------------------------------------------|--------------------------------------------------------------|
| Command Modes      | User EXEC (>), Privile                                                                                                    | ged EXEC (#)                                                                                                    |                                                              |
| Command History    | Release Modification                                                                                                    |                                                                                                    |                                                              |
|                    | 9.3.0                                                                                                    | This command                                                                                                    | d was introduced.                                            |
| Examples           | The following is sample output from the <b>show ip ospf</b> command.<br>Router# <b>show ip ospf 1</b>                                                         |                                                                                                    |                                                              |
|                    | Routing Process "ospf 1" with ID 40.40.40.40<br>Start time: 00:01:08.623, Time elapsed: 1d00h<br>Supports only single TOS(TOS0) routes<br>Supports opaque LSA |                                                                                                    |                                                              |
| Related Commands   | Command                                                                                                    |                                                                                                    | Description                                                  |
|                    |                                                                                                    |                                                                                                    | Description                                                  |
|                    | show ip ospf neighbor                                                                                                    | r                                                                                                    | Displays OSPF neighbor information on a per-interface basis. |
|                    | show ip ospf nsf                                                                                                    |                                                                                                    | Displays IP OSPF NSF state information.                      |

# show ip ospf neighbor

To display Open Shortest Path First (OSPF) neighbor information on a per-interface basis, use the **show ip ospf neighbor** command in privileged EXEC mode.

show ip ospf neighbor [interface-type interface-number] [neighbor-id] [detail]

| Syntax Description     | interface-type interface-number                                                                                                    | (Optional) Type and number associated with a specific OSPF interface                                                                              |  |  |
|------------------------|----------------------------------------------------------------------------------------------------|----------------------------------------------------------------------------------------------------|--|--|
|                        | neighbor-id                                                                                                    | (Optional) Neighbor hostname or IP address in A.B.C.D format.                                                                                     |  |  |
|                        | detail                                                                                                    | (Optional) Displays all the neighbors in detail.                                                                                                  |  |  |
|                        |                                                                                                    |                                                                                                    |  |  |
| Command Modes          | Privileged EXEC (#)                                                                                                    |                                                                                                    |  |  |
| <b>Command History</b> | Release                                                                                                    | Modification                                                                                                    |  |  |
|                        | 9.3.0                                                                                                    | This command was introduced.                                                                                                    |  |  |
|                        |                                                                                                    |                                                                                                    |  |  |
| Examples               | The following is sample output from<br>information for each neighbor.<br>Router# <b>show ip ospf neighbor</b>                                                        | the <b>show ip ospf neighbor</b> command showing a single line of summary                                                                         |  |  |
|                        | 10.199.199.137 1 FUL<br>TenGigabitEthernet 4/1                                                                                                    | ate Dead Time Address Interface<br>L/DR 0:00:31 192.168.80.37<br>L/DROTHER 0:00:33 172.16.48.1                                                    |  |  |
|                        | The following is sample output from                                                                                                    | n the show ip ospf neighbor detail command.                                                                                                    |  |  |
|                        | Router# show ip ospf neighbor                                                                                                    | detail                                                                                                    |  |  |
|                        | Neighbor priority is<br>DR is 5.5.5.2 BDR is<br>Options is 0x12 in H<br>Options is 0x52 in D<br>LLS Options is 0x1 (<br>Dead timer due in 00<br>Neighbor is up for 0 | terface TenGigabitEthernet5/1<br>1, State is FULL, 6 state changes<br>5.5.5.1<br>ello (E-bit, L-bit)<br>BD (E-bit, L-bit, O-bit)<br>LR)<br>:00:39 |  |  |
|                        |                                                                                                    |                                                                                                    |  |  |

First 0x0(0)/0x0(0) Next 0x0(0)/0x0(0) Last retransmission scan length is 0, maximum is 0 Last retransmission scan time is 0 msec, maximum is 0 msec Neighbor 45.45.45.45, interface address 2.2.2.1 In the area 0 via interface TenGigabitEthernet4/4 Neighbor priority is 1, State is FULL, 6 state changes DR is 2.2.2.1 BDR is 2.2.2.2 Options is 0x12 in Hello (E-bit, L-bit) Options is 0x52 in DBD (E-bit, L-bit, O-bit) LLS Options is 0x1 (LR) Dead timer due in 00:00:37 Neighbor is up for 00:03:54 Index 1/1, retransmission queue length 0, number of retransmission 1 First 0x0(0)/0x0(0) Next 0x0(0)/0x0(0) Last retransmission scan length is 1, maximum is 1 Last retransmission scan time is 0 msec, maximum is 0 msec Neighbor 45.45.45.45, interface address 1.1.1.1 In the area 0 via interface TenGigabitEthernet5/3 Neighbor priority is 1, State is FULL, 6 state changes DR is 1.1.1.2 BDR is 1.1.1.1 Options is 0x12 in Hello (E-bit, L-bit) Options is 0x52 in DBD (E-bit, L-bit, O-bit) LLS Options is 0x1 (LR) Dead timer due in 00:00:38 Neighbor is up for 00:00:59 Index 2/2, retransmission queue length 0, number of retransmission 0 First 0x0(0)/0x0(0) Next 0x0(0)/0x0(0) Last retransmission scan length is 0, maximum is 0 Last retransmission scan time is 0 msec, maximum is 0 msec

| Command          | Description                                                |
|------------------|------------------------------------------------------------|
| show ip ospf     | Displays general information about OSPF routing processes. |
| show ip ospf nsf | Displays IP OSPF NSF state information.                    |

### show ip ospf nsf

To display IP Open Shortest Path First (OSPF) Nonstop Forwarding (NSF) state information, use the **show ip ospf nsf** command in user EXEC or privileged EXEC mode.

show ip ospf nsf

Syntax Description

This command has no arguments or keywords.

**Command Modes** User EXEC (>), Privileged EXEC (#)

 Command History
 Release
 Modification

 9.3.0
 This command was introduced.

### **Examples** The following is sample output from the **show ip ospf nsf** command.

Router# show ip ospf

Routing Process "ospf 1" with ID 192.168.2.1 and Domain ID 0.0.0.1 Supports only single TOS(TOS0) routes Supports opaque LSA SPF schedule delay 5 secs, Hold time between two SPFs 10 secs Minimum LSA interval 5 secs. Minimum LSA arrival 1 secs Number of external LSA 0. Checksum Sum 0x0 Number of opaque AS LSA 0. Checksum Sum 0x0 Number of DCbitless external and opaque AS LSA 0 Number of DoNotAge external and opaque AS LSA 0 Number of areas in this router is 1. 1 normal 0 stub 0 nssa External flood list length 0 Non-Stop Forwarding enabled, last NSF restart 00:02:06 ago (took 44 secs) Area BACKBONE(0) Number of interfaces in this area is 1 (0 loopback) Area has no authentication SPF algorithm executed 3 times

| Command               | Description                                                  |
|-----------------------|--------------------------------------------------------------|
| show ip ospf          | Displays general information about OSPF routing processes.   |
| show ip ospf neighbor | Displays OSPF neighbor information on a per-interface basis. |

# show issu capability

To display the In-Service Software Upgrade (ISSU) capability of a client, use the **show issu capability** command in user EXEC or privileged EXEC mode.

show issu capability {entries | groups | types} [client\_id]

| Syntax Description     | entries                                                             | Displays a list of capability types and dependent capability types that<br>are included in a single capability entry. Types within an entry can also<br>be independent.                                                                      |  |  |
|------------------------|---------------------------------------------------------------------|----------------------------------------------------------------------------------------------------|--|--|
|                        | groups                                                              | Displays a list of capability entries based on the priority order (in the order that they are negotiated in a session).                                                                                                    |  |  |
|                        | types                                                               | Displays an ID that identifies a particular capability.                                                                                                    |  |  |
|                        | client_id                                                           | (Optional) Client registered to the ISSU infrastructure. To obtain a list of client IDs, use the <b>show issu clients</b> command.                                                                                                    |  |  |
| Command Default        | None                                                                |                                                                                                    |  |  |
| Command Modes          | User EXEC (>)                                                       |                                                                                                    |  |  |
|                        | Privileged EXEC (#)                                                 |                                                                                                    |  |  |
| <b>Command History</b> |                                                                     |                                                                                                    |  |  |
| Command History        | Release                                                             | Modification                                                                                                    |  |  |
|                        | 9.3.0                                                               | This command was introduced.                                                                                                    |  |  |
|                        |                                                                     |                                                                                                    |  |  |
| Usage Guidelines       | When an ISSU-aware client estal                                     | where an ISSU client can support and is required to interoperate with peers.<br>blishes its session with the peer, an ISSU negotiation takes place. The ISSU<br>information to negotiate the capabilities and the message version to be used |  |  |
| Examples               | The following example is a samp capability types for the IP host IS | ble output of the <b>show issu capability types</b> command displaying the ISSU SSU client (clientid=2082):                                                                                                    |  |  |
|                        | Router# show issu capability types 2082                             |                                                                                                    |  |  |
|                        | Client_ID = 2082, Entity_ID = 1 :<br>Cap_Type = 0                   |                                                                                                    |  |  |

| Command           | Description                                                                                                   |  |
|-------------------|----------------------------------------------------------------------------------------------------|--|
| show issu         | Displays software upgrade information.                                                                        |  |
| show issu clients | Lists the current ISSU clients, that is, the applications and protocols on the network supported by the ISSU. |  |

### show issu clients

To list the current ISSU clients, that is, the applications and protocols on the network supported by ISSU, use the **show issu clients** command in user EXEC or privileged EXEC mode.

show issu clients

| Syntax Description | This command has no argu                             | ments or keywords.                                                                                                    |
|--------------------|------------------------------------------------------|----------------------------------------------------------------------------------------------------|
| Command Modes      | User EXEC (>)<br>Privileged EXEC (#)                 |                                                                                                    |
| Command History    | Release                                              | Modification                                                                                                    |
|                    | 9.3.0                                                | This command was introduced.                                                                                                    |
| Usage Guidelines   | -                                                    | sioning functionality, a client must first register its client capability, and client he ISSU infrastructure during system initialization. |
|                    |                                                      | nand lists all the ISSU clients currently operating in the network, along with their<br>number of entities each client contains.           |
| Examples           | The following is a sample of Router# show issu clien | utput of the <b>show issu clients</b> command displaying the ISSU clients:                                                                 |
|                    | Client_ID = 1101,<br>= 1<br>Client ID = 1102,        | Client_Name = ISSU NGXP CARD OIR client, Entity_Count                                                                                      |
|                    | = 1<br>Client_ID = 1104,                             | Client_Name = ISSU NGXP HAL RM Client, Entity_Count<br>Client_Name = ISSU NGXP MTM client, Entity_Count =                                  |
|                    | 1<br>Client_ID = 1105,<br>= 1                        | Client_Name = ISSU NGXP PBMGR client, Entity_Count                                                                                         |
|                    | _                                                    | Client_Name = ISSU NGXP CIM IPC client, Entity_Count                                                                                       |
|                    | -                                                    | Client_Name = ISSU NGXP rep IPC client, Entity_Count                                                                                       |
|                    | Client_ID = 1108,<br>= 1                             | Client_Name = ISSU NGXP 12pt IPC client, Entity_Count                                                                                      |
|                    |                                                      | Client_Name = ISSU NGXP mtm IPC client, Entity_Count                                                                                       |
|                    | Client_ID = 1110,<br>= 1                             | Client_Name = ISSU NGXP QOS IPC client, Entity_Count                                                                                       |
|                    | $Client_{ID} = 1111,$                                | Client_Name = ISSU NGXP PB IPC client, Entity_Count                                                                                        |

```
= 1
Client_ID = 1112, Client_Name = ISSU NGXP RM IPC client, Entity_Count
= 1
Client_ID = 1113, Client_Name = ISSU NGXP igmp_sn IPC client,
Entity_Count = 1
```

| Command              | Description                                                                                                    |
|----------------------|----------------------------------------------------------------------------------------------------|
| show issu capability | Displays the ISSU capability of a client.                                                                                                    |
| show issu entities   | Displays the ISSU entity information.                                                                                                    |
| show issu negotiated | Displays results of a negotiation that occurred concerning message versions or client capabilities.                                                 |
| show issu sessions   | Displays detailed information about a particular ISSU client, including whether the client status for the impending software upgrade is compatible. |

# show issu comp-matrix

To display information regarding the ISSU compatibility matrix, use the **show issu comp-matrix** command in user EXEC or privileged EXEC mode.

show issu comp-matrix {negotiated | stored}

| Syntax Description           | negotiate                                           | d                                                                                 | ]                                                                            | Displays ne                                                | gotiated comp                                                        | patibility matrix information.                                                                                                    |                                                |
|------------------------------|-----------------------------------------------------|-----------------------------------------------------------------------------------|------------------------------------------------------------------------------|------------------------------------------------------------|----------------------------------------------------------------------|----------------------------------------------------------------------------------------------------|------------------------------------------------|
|                              | stored                                              |                                                                                   | ]                                                                            | Displays sto                                               | ored compatib                                                        | ility matrix information.                                                                                                    |                                                |
| Command Default              | None                                                |                                                                                   |                                                                              |                                                            |                                                                      |                                                                                                    |                                                |
| Command Modes                | User EXE                                            |                                                                                   |                                                                              |                                                            |                                                                      |                                                                                                    |                                                |
|                              | Privileged                                          | EXEC (#)                                                                          |                                                                              |                                                            |                                                                      |                                                                                                    |                                                |
| Command History              | Release                                             |                                                                                   |                                                                              | Modifica                                                   | ntion                                                                |                                                                                                    |                                                |
|                              | 9.3.0                                               |                                                                                   |                                                                              | This con                                                   | nmand was int                                                        | roduced.                                                                                                    |                                                |
| Usage Guidelines<br>Examples | software v<br>incompatil<br>on the neg<br>show issu | ersions on the<br>ble. Use the <b>sh</b><br>otiation of the<br><b>comp-matrix</b> | e active and th<br>now issu comp<br>compatibility<br>command wi              | ne standby :<br>p-matrix co<br>y matrix da<br>th the store | fabric cards. If<br>command with<br>ta between two<br>d keyword to c | ween the Cisco Carrier Packet Transport<br>SSU will not work if the two version<br>the <b>negotiated</b> keyword to display into<br>a software versions on a given systen<br>lisplay stored compatibility matrix inf<br><b>mp-matrix negotiated</b> command display | s are<br>formation<br>n. Use the<br>formation. |
| Liampies                     |                                                     | compatibility                                                                     |                                                                              |                                                            | 5110W 155u Co                                                        |                                                                                                    | spidying                                       |
|                              | Router#                                             | show issu c                                                                       | omp-matrix                                                                   | negotiate                                                  | d                                                                    |                                                                                                    |                                                |
|                              | Cid                                                 | Eid                                                                               | Sid                                                                          | pSid                                                       | pUid                                                                 | Compatibility                                                                                                    |                                                |
|                              | 2<br>3<br>4<br>5<br>7<br>8<br>9<br>10               | 1<br>1<br>1<br>1<br>1<br>1<br>1<br>1<br>1<br>1                                    | 262151<br>262160<br>262163<br>262186<br>262156<br>262148<br>262155<br>262158 | 3<br>5<br>9<br>25<br>10<br>7<br>1<br>2                     | 1<br>1<br>1<br>1<br>1<br>1<br>1<br>1<br>1                            | COMPATIBLE<br>COMPATIBLE<br>COMPATIBLE<br>COMPATIBLE<br>COMPATIBLE<br>COMPATIBLE<br>COMPATIBLE<br>COMPATIBLE                                                                                                    |                                                |

| 11   | 1   | 262172 | 6  | 1 | COMPATIBLE  |
|------|-----|--------|----|---|-------------|
| 100  | 1   | 262166 | 13 | 1 | COMPATIBLE  |
| 110  | 113 | 262159 | 14 | 1 | COMPATIBLE  |
| 200  | 1   | 262167 | 24 | 1 | COMPATIBLE  |
| 2002 | 1   | -      | -  | - | UNAVAILABLE |
| 2003 | 1   | 262185 | 23 | 1 | COMPATIBLE  |
| 2004 | 1   | 262175 | 16 | 1 | COMPATIBLE  |
|      |     |        |    |   |             |

### **Related Commands**

| Command            | Description                                                                                                    |
|--------------------|----------------------------------------------------------------------------------------------------|
| show issu clients  | Lists the current ISSU clients, that is, the applications<br>and protocols on the network supported by the ISSU. |
| show issu sessions | Displays ISSU session information for a specified client.                                                        |

Cisco CPT Command Reference Guide-CTC and Documentation Release 9.3 and Cisco IOS Release 15.1(01)SA

# show issu endpoints

To display the ISSU endpoint information, use the **show issu endpoints** command in user EXEC or privileged EXEC mode.

show issu endpoints

| Syntax Description | This command has no arguments or keywords. |                                     |                                                                                    |  |
|--------------------|--------------------------------------------|-------------------------------------|------------------------------------------------------------------------------------|--|
| Command Default    | None                                       |                                     |                                                                                    |  |
| Command Modes      | User EXEC (>)                              |                                     |                                                                                    |  |
|                    | Privileged EXEC (#)                        |                                     |                                                                                    |  |
| Command History    | Release                                    | Modification                        |                                                                                    |  |
|                    | 9.3.0                                      | This command                        | d was introduced.                                                                  |  |
| Examples           | ·                                          | nple output of the show issu end    | ession negotiation for ISSU clients.<br>Ipoints command displaying ISSU endpoints: |  |
|                    | This endpoint<br>Peer_U                    | 3 1 2                               |                                                                                    |  |
|                    | Nego_Sessio                                | on_Name = shared nego<br>Itu = 4096 | session                                                                            |  |
| Related Commands   | Command                                    |                                     | Description                                                                        |  |
|                    | show issu clients                          |                                     | Lists the current ISSU clients, that is, the applications                          |  |

and protocols on the network supported by the ISSU.

## show issu entities

To display information about entities in one or more ISSU clients, use the **show issu entities** command in user EXEC or privileged EXEC mode.

**show issu entities** [*client-id*]

| Syntax Description      | client-id                                                                          | (Optional) Identi                                                                                                  | fication number of a single ISSU client.                                                                                                    |
|-------------------------|------------------------------------------------------------------------------------|----------------------------------------------------------------------------------------------------|----------------------------------------------------------------------------------------------------|
| Command Default         | None                                                                               |                                                                                                    |                                                                                                    |
| Command Modes           | User EXEC (>)                                                                      |                                                                                                    |                                                                                                    |
|                         | Privileged EXEC (#)                                                                |                                                                                                    |                                                                                                    |
| Command History         | Release                                                                            | Modification                                                                                                    |                                                                                                    |
|                         | 9.3.0                                                                              | This command                                                                                                    | d was introduced.                                                                                                    |
| Examples                | of the ISSU clients know<br>If the Client_ID number i<br>with their names and ID n | n to the device.<br>s not known, use the <b>show is</b> e<br>numbers.<br>a sample output of the <b>show i</b><br>: | D is not specified, the command displays all the entities<br>su clients command to display the current list of clients<br>issu entities command displaying the entity information |
|                         | Client_ID = 1106<br>Entity_ID =                                                    | :<br>1, Entity_Name = I<br>IsgGroup CapType Cap                                                                    | SSU NGXP CIM IPC entity:<br>Entry CapGroup<br>ount Count<br>1 1                                                                                                    |
| <b>Related Commands</b> | Command                                                                            |                                                                                                    | Description                                                                                                    |
|                         | show issu clients                                                                  |                                                                                                    | Lists the current ISSU clients, that is, the applications and protocols on the network supported by the ISSU.                                                                     |

| Command            | Description                                                                                                    |
|--------------------|----------------------------------------------------------------------------------------------------|
| show issu sessions | Displays detailed information about a particular ISSU client, including whether the client status for the impending software upgrade is compatible. |

### show issu fsm

To display the ISSU finite state machine (FSM) information corresponding to an ISSU session, use the **show** issu fsm command in user EXEC or privileged EXEC mode.

**show issu fsm** [session\_id]

show issu clients

| Syntax Description | session_id                                                                                                    | (Optional) Session       | on ID corresponding                                                            | to an ISSU session.                                                  |
|--------------------|----------------------------------------------------------------------------------------------------|--------------------------|--------------------------------------------------------------------------------|----------------------------------------------------------------------|
|                    |                                                                                                    |                          |                                                                                |                                                                      |
| Command Default    | None                                                                                                    |                          |                                                                                |                                                                      |
| Command Modes      | User EXEC (>)                                                                                                    |                          |                                                                                |                                                                      |
|                    | Privileged EXEC (#)                                                                                                    |                          |                                                                                |                                                                      |
| Command History    | Release                                                                                                    | Modification             |                                                                                |                                                                      |
|                    | 9.3.0                                                                                                    | This comman              | d was introduced.                                                              |                                                                      |
| Examples           | Router# show issu fsm 55                                                                                                    | put of the snow issu ish |                                                                                | g and verifying the ISSU state:                                      |
|                    | Session_ID = 55 :<br>FSM_Name<br>FSM_L1<br>FSM_L2_HELLO<br>FSM_L2_A_CAP<br>FSM_L2_A_CAP<br>FSM_L2_A_VER<br>FSM_L2_P_VER<br>FSM_L2_P_VER<br>FSM_L2_TRANS<br>Current FSM is FSM_<br>Session is compatib<br>Negotiation started | ole                      | Old_State<br>P_VER<br>RCVD<br>unknown<br>P_REQ<br>unknown<br>P_VER_REQ<br>COMP | Error_Reason<br>none<br>none<br>none<br>none<br>none<br>none<br>none |
|                    |                                                                                                    |                          |                                                                                |                                                                      |

Lists the current ISSU clients, that is, the applications and protocols on the network supported by the ISSU.

| Command            | Description                                                                                                    |
|--------------------|----------------------------------------------------------------------------------------------------|
| show issu sessions | Displays detailed information about a particular ISSU client, including whether the client status for the impending software upgrade is compatible. |

# show issu message

To display checkpoint messages for a specified ISSU client, use the **show issu message** command in user EXEC or privileged EXEC mode.

show issu message {groups | types} [client\_id]

| Syntax Description | groups                                                      | Displays information on the message group supported by the specified client.                                                                                                    |
|--------------------|-------------------------------------------------------------|----------------------------------------------------------------------------------------------------|
|                    | types                                                       | Displays information on all the message types supported by the specified client.                                                                                                    |
|                    | client_id                                                   | (Optional) Specifies a Client ID.                                                                                                    |
| Command Default    | If client ID is not specified<br>to the ISSU infrastructure | , displays message groups or message types information for all the clients registered                                                                                                    |
| Command Modes      | User EXEC (>)                                               |                                                                                                    |
|                    | Privileged EXEC (#)                                         |                                                                                                    |
| Command History    | Release                                                     | Modification                                                                                                    |
|                    | 9.3.0                                                       | This command was introduced.                                                                                                    |
| Usage Guidelines   | ISSU messages are synchr                                    | ronized data (also known as checkpoint data) sent between two endpoints.                                                                                                    |
|                    |                                                             | nt establishes its session with a peer, an ISSU negotiation takes place. The ISSU istered information to negotiate the capabilities and the message version to be used                                                 |
| Examples           | The following is a sample Client_id 2082:                   | output of the show issu message groups command displaying message groups for                                                                                                    |
|                    | Router# <b>show issu mess</b>                               | age groups 2082                                                                                                    |
|                    | Client_ID = 2082<br>Message_Group                           | <pre>, Entity_ID = 1 :<br/>= 1 :<br/>Message_Type = 1, Version_Range = 1 ~ 1<br/>Message_Type = 2, Version_Range = 1 ~ 1<br/>Message_Type = 3, Version_Range = 1 ~ 1<br/>Message_Type = 4, Version_Range = 1 ~ 1</pre> |

| Message_Type | = | 6,  | Version_Range = $1 \sim 1$ |
|--------------|---|-----|----------------------------|
| Message Type | = | 8,  | Version Range = 1 ~ 1      |
| Message Type | = | 9,  | Version Range = 1 ~ 1      |
| Message Type | = | 10, | Version Range = 1 ~ 1      |
| Message Type | = | 11, | Version Range = 1 ~ 1      |
| Message Type | = | 12, | Version Range = 1 ~ 1      |
| Message Type | = | 13, | Version Range = 1 ~ 1      |
| Message Type | = | 14, | Version Range = 1 ~ 1      |
| Message Type | = | 15, | Version Range = 1 ~ 1      |
| Message Type | = | 16, | Version Range = 1 ~ 1      |
| Message Type | = | 17, | Version Range = 1 ~ 1      |
| Message Type | = | 18, | Version Range = 1 ~ 1      |
| Message Type | = | 19, | Version Range = 1 ~ 1      |
| Message Type | = | 20, | Version Range = $1 \sim 1$ |
| Message Type | = | 21, | Version Range = 1 ~ 1      |
|              |   |     |                            |

| Command           | Description                                                                                                    |
|-------------------|----------------------------------------------------------------------------------------------------|
| show issu clients | Lists the current ISSU clients, that is, the applications<br>and protocols on the network supported by the ISSU. |

# show issu negotiated

To display the session negotiation details about the ISSU message version or client capabilities, use the **show issu negotiated** command in user EXEC or privileged EXEC mode.

show issu negotiated {version | capability} session-id

| Syntax Description           | version                                                                                                    | Displays the results of a negotiation about versions of the messages<br>exchanged during the specified session, between the active and standby<br>endpoints.                                                             |
|------------------------------|----------------------------------------------------------------------------------------------------|----------------------------------------------------------------------------------------------------|
|                              | capability                                                                                                    | Displays the results of a negotiation about the capabilities of the client application for the specified session.                                                                                                    |
|                              | session-id                                                                                                    | Number used by the ISSU to identify a particular communication session between the active and the standby devices.                                                                                                    |
| Command Default              | Displays negotiated capability or                                                                                                    | version information for all the ISSU sessions.                                                                                                    |
| Command Modes                | User EXEC (>)                                                                                                    |                                                                                                    |
|                              | Privileged EXEC (#)                                                                                                    |                                                                                                    |
| Command History              | Release                                                                                                    | Modification                                                                                                    |
|                              | 9.3.0                                                                                                    | This command was introduced.                                                                                                    |
| Usage Guidelines<br>Examples | _                                                                                                    | nown, enter the <b>show issu sessions</b> command. It will display the session_ID.                                                                                                    |
|                              | of a negotiation about message v                                                                                                    | ersions.                                                                                                    |
|                              | Router# <b>show issu negotiate</b>                                                                                                    | d version 55                                                                                                    |
|                              | <pre>Session_ID = 55 :     Message_Type = 1,     Message_Type = 2,     Message_Type = 3,     Message_Type = 4,     Message_Type = 5,     Message_Type = 6,     Message_Type = 8,     Message_Type = 9,</pre> | <pre>Negotiated_Version = 1, Message_MTU = 788 Negotiated_Version = 1, Message_MTU = 16 Negotiated_Version = 1, Message_MTU = 20 Negotiated_Version = 1, Message_MTU = 16 Negotiated_Version = 1, Message_MTU = 12</pre> |

| Ма а а а а а Полога |   | 10  | Manual data da Manual da Sana |   | 1  |             |   | 700  |
|---------------------|---|-----|-------------------------------|---|----|-------------|---|------|
|                     |   |     | Negotiated_Version            |   |    | Message_MTU |   |      |
| Message_Type        | = | 11, | Negotiated_Version            | = | 1, | Message_MTU | = | 16   |
| Message Type        | = | 12, | Negotiated Version            | = | 1, | Message MTU | = | 16   |
| Message Type        | = | 13, | Negotiated Version            | = | 1, | Message MTU | = | 32   |
| Message Type        | = | 14, | Negotiated Version            | = | 1, | Message MTU | = | 20   |
| Message Type        | = | 15, | Negotiated Version            | = | 1, | Message MTU | = | 16   |
| Message Type        | = | 16, | Negotiated Version            | = | 1, | Message MTU | = | 20   |
| Message_Type        | = | 17, | Negotiated_Version            | = | 1, | Message_MTU | = | 16   |
| Message Type        | = | 18, | Negotiated Version            | = | 1, | Message MTU | = | 12   |
| Message_Type        | = | 19, | Negotiated_Version            | = | 1, | Message_MTU | = | 1380 |
| Message_Type        | = | 20, | Negotiated_Version            | = | 1, | Message_MTU | = | 20   |
| Message_Type        | = | 21, | Negotiated_Version            | = | 1, | Message_MTU | = | 12   |
| Message Type        | = | 22, | Negotiated Version            | = | 1, | Message MTU | = | 48   |
| Message_Type        | = | 23, | Negotiated_Version            | = | 1, | Message_MTU | = | 2360 |
| Message_Type        | = | 24, | Negotiated_Version            | = | 1, | Message_MTU | = | 16   |
| Message Type        | = | 25, | Negotiated Version            | = | 1, | Message MTU | = | 20   |
| Message_Type        | = | 26, | Negotiated_Version            | = | 1, | Message_MTU | = | 8008 |
| Message_Type        | = | 27, | Negotiated_Version            | = | 1, | Message_MTU | = | 12   |
|                     |   |     |                               |   |    |             |   |      |

| Command                 | Description                                                                                                    |
|-------------------------|----------------------------------------------------------------------------------------------------|
| show issu clients       | Lists the current ISSU clients, that is, the applications<br>and protocols on the network supported by the ISSU.                                    |
| show issu message types | Displays the formats, versions, and maximum packet<br>size of ISSU messages supported by a particular<br>client.                                    |
| show issu sessions      | Displays detailed information about a particular ISSU client, including whether the client status for the impending software upgrade is compatible. |

### show issu sessions

To display detailed information about a particular ISSU client, including whether the client status for the impending software upgrade is compatible, use the **show issu sessions** command in user EXEC or privileged EXEC mode.

show issu sessions client-id

| Syntax Description | client-id                                                                                                    | Identification number used by the ISSU for the client.                                                                                                    |
|--------------------|----------------------------------------------------------------------------------------------------|----------------------------------------------------------------------------------------------------|
| Command Default    | Displays session inf                                                                                                    | formation for all the clients registered to the ISSU infrastructure.                                                                                                    |
| Command Modes      | User EXEC (>)                                                                                                    |                                                                                                    |
|                    | Privileged EXEC (#                                                                                                    |                                                                                                    |
| Command History    | Release                                                                                                    | Modification                                                                                                    |
|                    | 9.3.0                                                                                                    | This command was introduced.                                                                                                    |
| Usage Guidelines   | negotiation message<br>When an ISSU-awa                                                                                                    | tional and a reliable connection that is established between two endpoints. Sync-data and<br>es are sent to the peer endpoint through a session.<br>The client establishes its session with the peer, an ISSU negotiation takes place. The ISSU<br>the registered information to negotiate the capabilities and the message version to be used |
| Examples           | The following is a service of the following is a service of the service of the se | ample output of the <b>show issu sessions</b> command:                                                                                                    |
|                    | Client_ID = 3<br>*** Session_3<br>Peer<br>UniqueID<br>3<br>Negotiatio<br>Nego<br>Nego                                                                                                    | <pre>1106, Entity_ID = 1 :<br/>ID = 55, Session_Name = NGXP CIM IPC :<br/>Peer Negotiate Negotiated Cap Msg Session</pre>                                                                                                    |

```
Compat_Result: raw_result = COMPATIBLE, policy_result =

COMPATIBLE

*** Session_ID = 107, Session_Name = NGXP CIM IPC :

Peer Peer Negotiate Negotiated Cap Msg Session

UniqueID Sid Role Result GroupID GroupID Signature

4 79 PASSIVE COMPATIBLE 1 1 0

(policy)

Negotiation Session Info for This Message Session:

Nego_Session_ID = 107

Nego_Session_Name = NGXP CIM IPC

Transport_Mtu = 0

Compat_Result: raw_result = COMPATIBLE, policy_result =

COMPATIBLE
```

| Command              | Description                                                                                                    |
|----------------------|----------------------------------------------------------------------------------------------------|
| show issu clients    | Lists the current ISSU clients, that is, the applications<br>and protocols on the network supported by the ISSU. |
| show issu message    | Displays the formats, versions, and maximum packet<br>size of ISSU messages supported by a particular<br>client. |
| show issu negotiated | Displays the results of a negotiation that occurred concerning message versions or client capabilities.          |

### show redundancy

To display current or historical status and related information on planned or logged handovers, use the **show redundancy** command in privileged EXEC mode.

show redundancy [clients | config-sync | counters | domain | history | idb-sync-history | interlink | states | switchover | trace]

| Syntax Description | clients          | (Optional) Displays the redundancy-aware client application and protocol list.                   |
|--------------------|------------------|--------------------------------------------------------------------------------------------------|
|                    | config-sync      | (Optional) Displays redundancy configuration synchronization status.                             |
|                    | counters         | (Optional) Displays redundancy-related operational measurements.                                 |
|                    | domain           | (Optional) Displays information about the redundancy domain.                                     |
|                    | history          | (Optional) Displays past status and related information about logged handovers.                  |
|                    | idb-sync-history | (Optional) Displays redundancy Interface Descriptor Blocks (IDB) synchronization history.        |
|                    | interlink        | (Optional) Displays interlink utilization.                                                       |
|                    | states           | (Optional) Displays redundancy-related states.                                                   |
|                    | switchover       | (Optional) Displays the switchover counts, the uptime since active, and the total system uptime. |
|                    | trace            | (Optional) Displays redundancy trace.                                                            |

#### Command ModesPrivileged EXEC (#)

| <b>Command History</b> | Release | Modification                 |  |  |
|------------------------|---------|------------------------------|--|--|
|                        | 9.3.0   | This command was introduced. |  |  |

#### **Usage Guidelines**

This command displays the redundancy configuration mode of the fabric card. This command also displays information about the number of switchovers, system uptime, processor uptime, and redundancy state, and reasons for any switchovers.

| Examples | The following is a sample output from the <b>show redundancy</b> command.<br>Router# <b>show redundancy</b><br>Redundant System Information :                                                                                                    |  |  |  |  |  |
|----------|----------------------------------------------------------------------------------------------------|--|--|--|--|--|
|          |                                                                                                    |  |  |  |  |  |
|          | Available system uptime = 18 hours, 44 minutes<br>Switchovers system experienced = 1<br>Standby failures = 0<br>Last switchover reason = active unit failed                                                                                                    |  |  |  |  |  |
|          | Hardware Mode = Duplex<br>Configured Redundancy Mode = SSO<br>Operating Redundancy Mode = SSO<br>Maintenance Mode = Disabled<br>Communications = Up                                                                                                    |  |  |  |  |  |
|          | Current Processor Information :                                                                                                    |  |  |  |  |  |
|          | Active Location = slot 5<br>Current Software state = ACTIVE<br>Uptime in current state = 10 minutes<br>Image Version = Cisco IOS Software, ONS NGXP Software<br>(NGXP-ADVIPSERVICES-M), Experimental Version<br>15.1(20110216:101154) [ios_ngxp_dev-georgeti-ios_ngxp_dev.pkg<br>100]<br>Copyright (c) 1986-2011 by Cisco Systems, Inc.<br>Compiled Wed 16-Feb-11 16:59 by georgeti<br>Configuration register = 0x101                         |  |  |  |  |  |
|          | Peer Processor Information :                                                                                                    |  |  |  |  |  |
|          | Standby Location = slot 4<br>Current Software state = STANDBY HOT<br>Uptime in current state = 8 minutes<br>Image Version = Cisco IOS Software, ONS NGXP Software<br>(NGXP-ADVIPSERVICES-M), Experimental Version<br>15.1(20110215:170703) [ios_ngxp_dev-sathk-ngxp_Feb16th 109]<br>Copyright (c) 1986-2011 by Cisco Systems, Inc.<br>Compiled Wed 16-Feb-11 15:12 by sathk<br>Configuration register = 0x101 (will be 0x8001 at next reload) |  |  |  |  |  |
|          | The following is a sample output from the <b>show redundancy states</b> command                                                                                                    |  |  |  |  |  |

The following is a sample output from the **show redundancy states** command.

Router# show redundancy states

```
my state = 13 -ACTIVE
 peer state = 8 - STANDBY HOT
Mode = Duplex
 Unit ID = 4
Redundancy Mode (Operational) = SSO
Redundancy Mode (Configured) = SSO
Redundancy State
                             = SSO
Manual Swact = enabled
```

Cisco CPT Command Reference Guide-CTC and Documentation Release 9.3 and Cisco IOS Release 15.1(01)SA

```
Communications = Up

client count = 47

client_notification_TMR = 30000 milliseconds

keep_alive TMR = 9000 milliseconds

keep_alive count = 0

keep_alive threshold = 10

RF debug mask = 0x0
```

The following is a sample output from the **show redundancy history** command.

Router# show redundancy history

```
00:00:12 client added: Redundancy Mode RF(29) seq=60
00:00:12 client added: IfIndex(139) seq=61
00:00:12 client added: CHKPT RF(25) seq=68
00:00:12 client added: NGXP Platform RF(4500) seq=76
00:00:12 client added: NGXP CardIntf Mgr RF(4505) seq=77
00:00:12 client added: Event Manager(77) seq=84
00:00:12 client added: Network RF Client(22) seq=109
00:00:12 client added: XDR RRP RF Client(71) seq=135
00:00:12 client added: CEF RRP RF Client(24) seq=136
00:00:12 client added: RFS RF(520) seq=157
00:00:12 client added: Config Sync RF client(5) seq=159
```

The following is a sample output from the **show redundancy switchover history** command.

Router# show redundancy switchover history

| Index | Previous<br>active |   | Switchover<br>reason | Switch<br>time | Switchover<br>time |         |      |
|-------|--------------------|---|----------------------|----------------|--------------------|---------|------|
|       |                    |   |                      |                |                    |         |      |
| 1     | 4                  | 5 | active unit fa       | ailed 10:58:   | :11 PDT We         | d Jun 7 | 2000 |